#### <span id="page-0-0"></span>**RFbeam Microwave GmbH**

data sheet

# MR3003\_RD<br>radar transceiver

radar transceiver with integrated signal processing

### Features

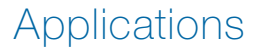

**Description** 

Blockdiagram

- 76–81 GHz radar transceiver with digital signal processing
- Powerful control panel
- Based on NXP's MR3003/S32R274 chipset
- 3 TX and 4 RX channels
- Integrated PLL-based fast chirp generator
- Switchable wide and narrow TX beams
- Ethernet interface
- Detection distance 35 m (human) 130 m (cars)
- Compact size:  $76 \times 44 \times 38.5$  mm
- Traffic analysis and classification
- Collision avoidance sensors
- Intersection management
- Blind spot detection
- Speed measurement
- Adaptive cruise control

The MR3003\_RD is a reference design based on NXP's MR3003 chipset. This design builds a high-end 2D radar transceiver with 4 receiving channels and a low phase noise, PLL controlled transmitter. The integrated chirp generator allows creating very fast frequency sweeps. The target information from the 4 receive antennas is digitized and the high speed digital signal processing performs range and doppler FFTs with an update rate of 20 measurements per second. The high frequency bandwidth allows good distance resolution. Target information is sent out using the integrated ethernet interface.

The radar is delivered with a .NET control panel software and also the radar firmware in C-code. With the graphical user interface all radar modes can be selected and targets are visualized in 2D Range-Doppler maps, a Range-Range, a Range-Speed or a Range-Angle display.

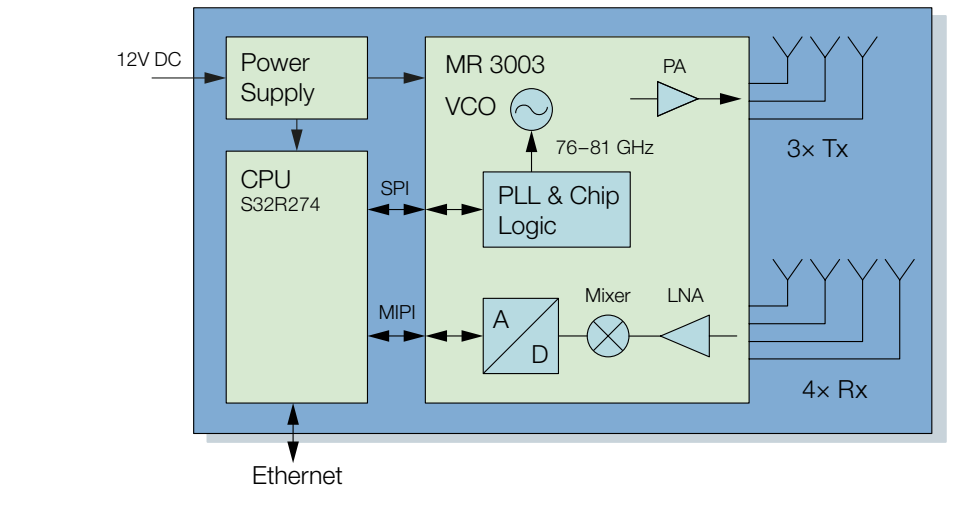

#### Figure 1: Blockdiagram Figure 1: Blockdiagram

### <span id="page-1-0"></span>**Characteristics**

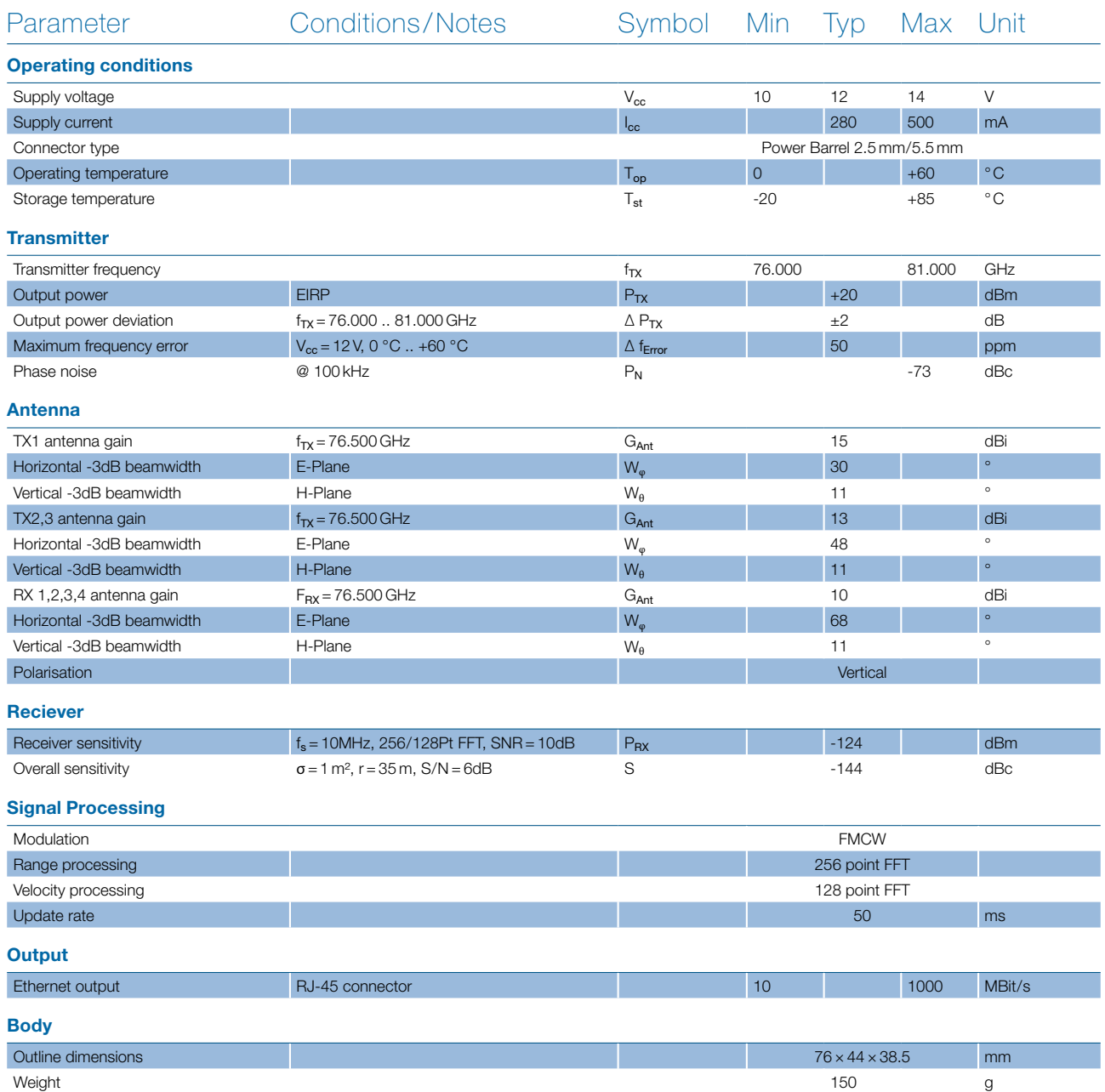

## TABLE OF CONTENTS

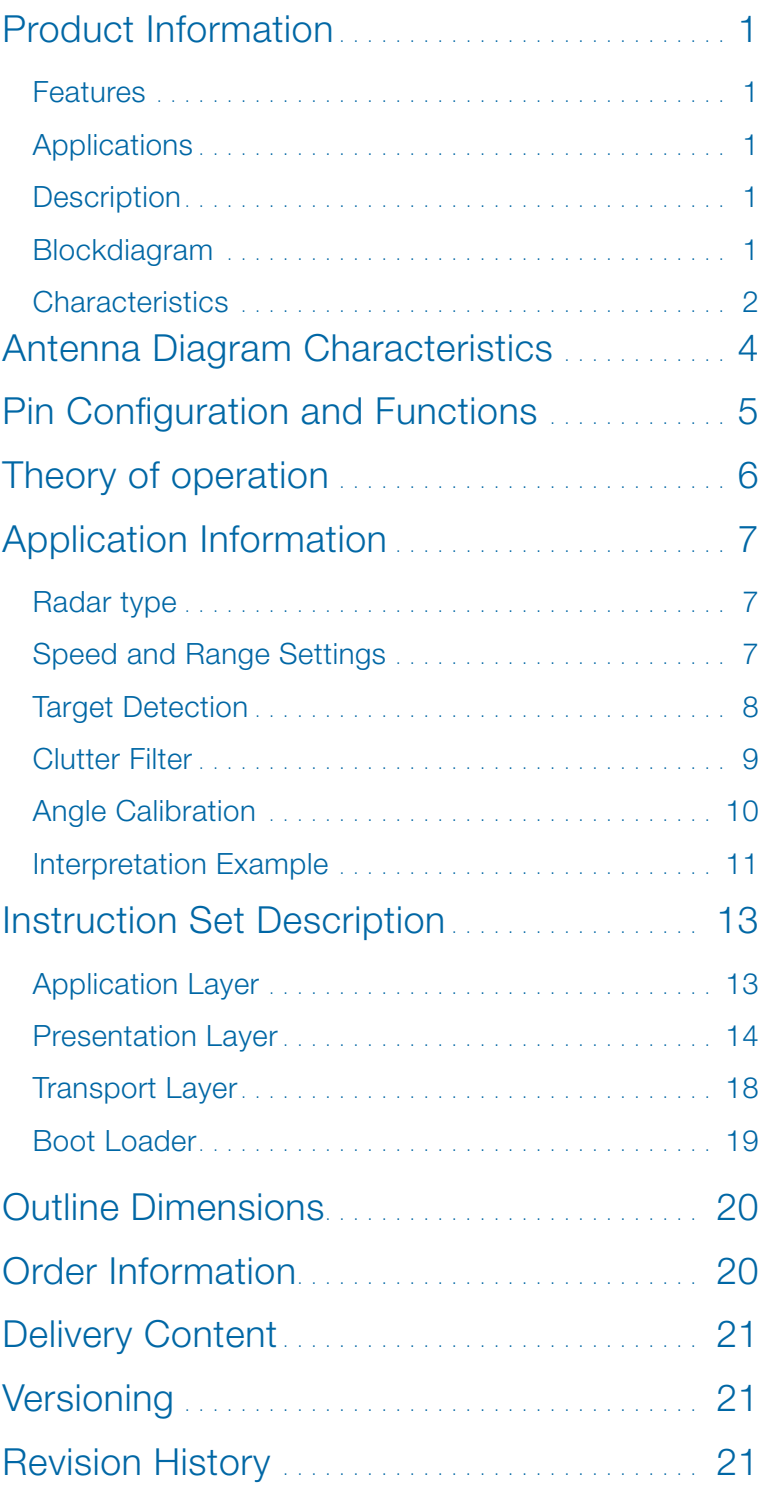

## <span id="page-3-1"></span><span id="page-3-0"></span>ANTENNA DIAGRAM CHARACTERISTICS

These diagrams show the relative output power in both azimuth and elevation directions.

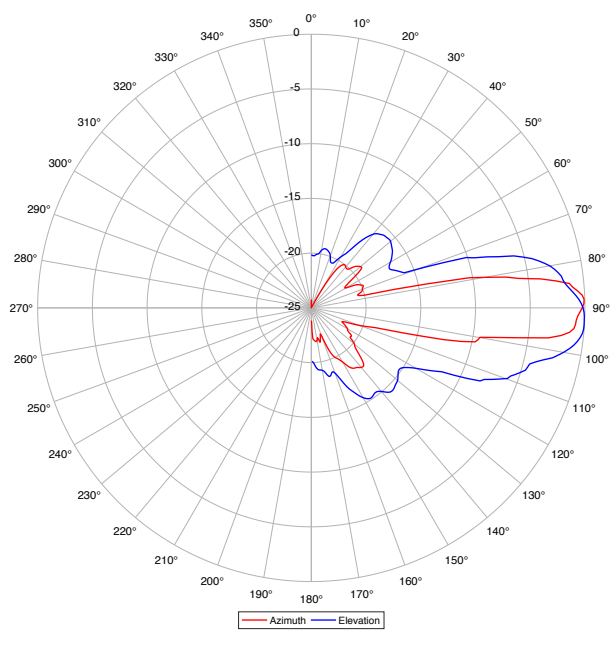

Figure 2: TX1 relative antenna pattern

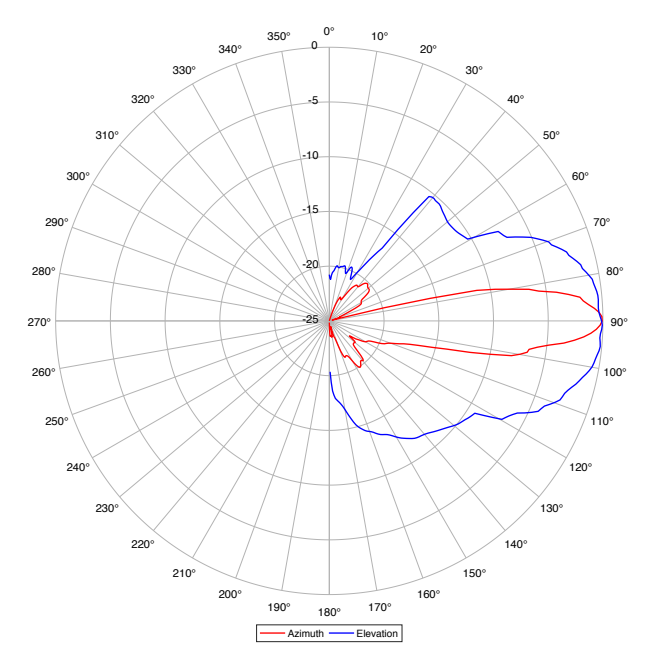

Figure 4: TX3 relative antenna pattern

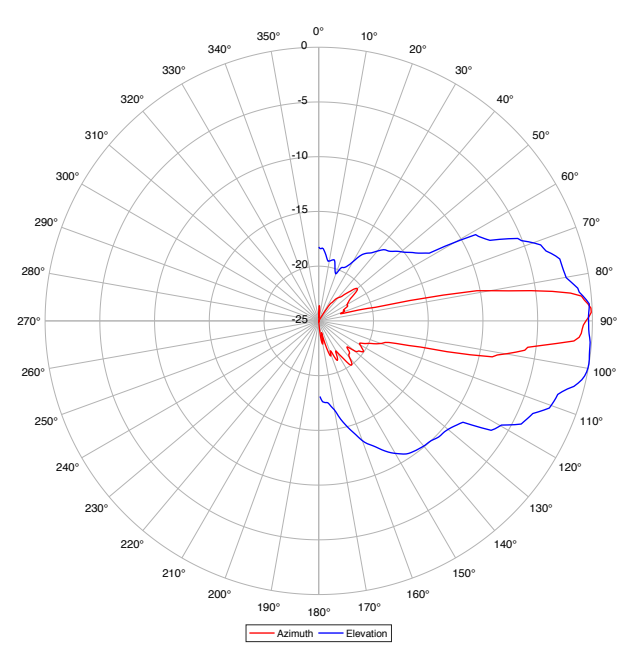

Figure 3: TX2 relative antenna pattern

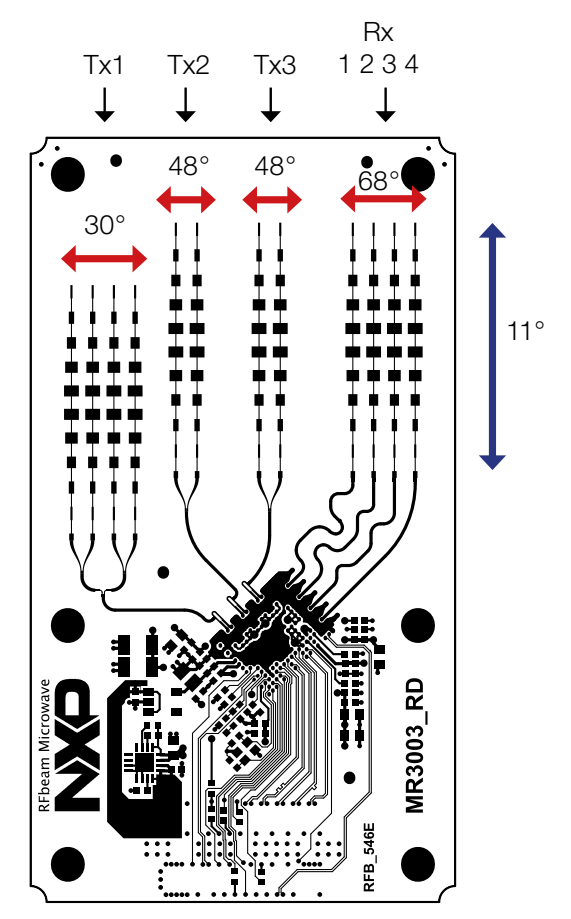

Figure 5: Beamwidth and antenna order

## <span id="page-4-0"></span>PIN CONFIGURATION AND FUNCTIONS

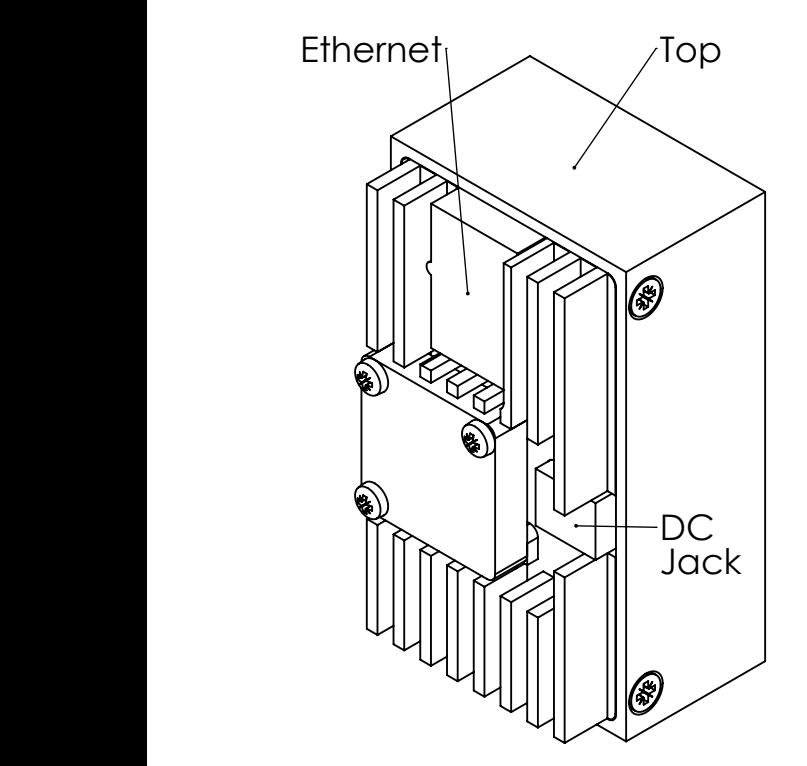

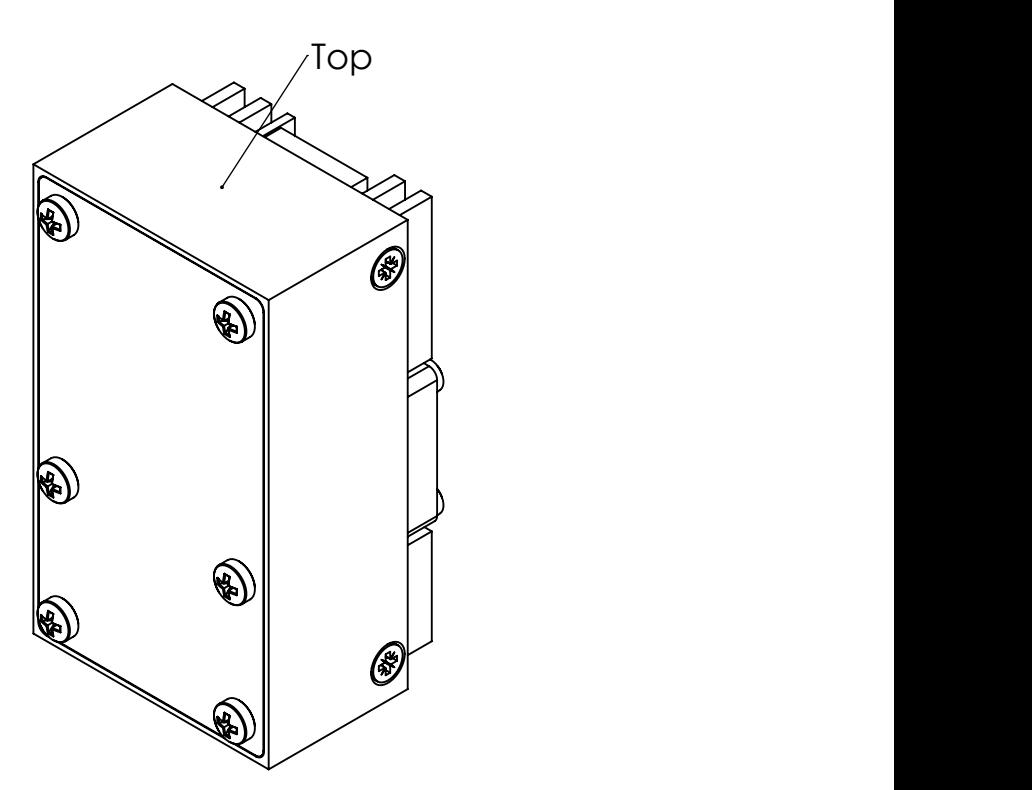

Figure 6: Pin Configuration

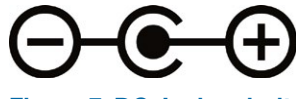

Figure 7: DC Jack polarity

## <span id="page-5-0"></span>THEORY OF OPERATION

Raw ADC Data [\(RADC](#page-14-0))

The MR3003 RD is configured to perform Frequency Modulated Continuous Wave (FMCW). With this modulation the radar receives information about static and moving objects.

The MR3003 chip is configured to perform 128 chirps per frame. For every chirp 256 ADC values will be sampled. All data for each frame is processed into one range-doppler for each RX antenna. The speed and the distance resolution changes depending on the chirp configuration.

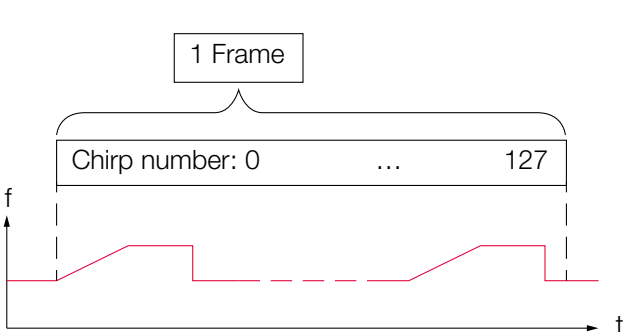

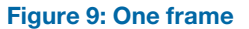

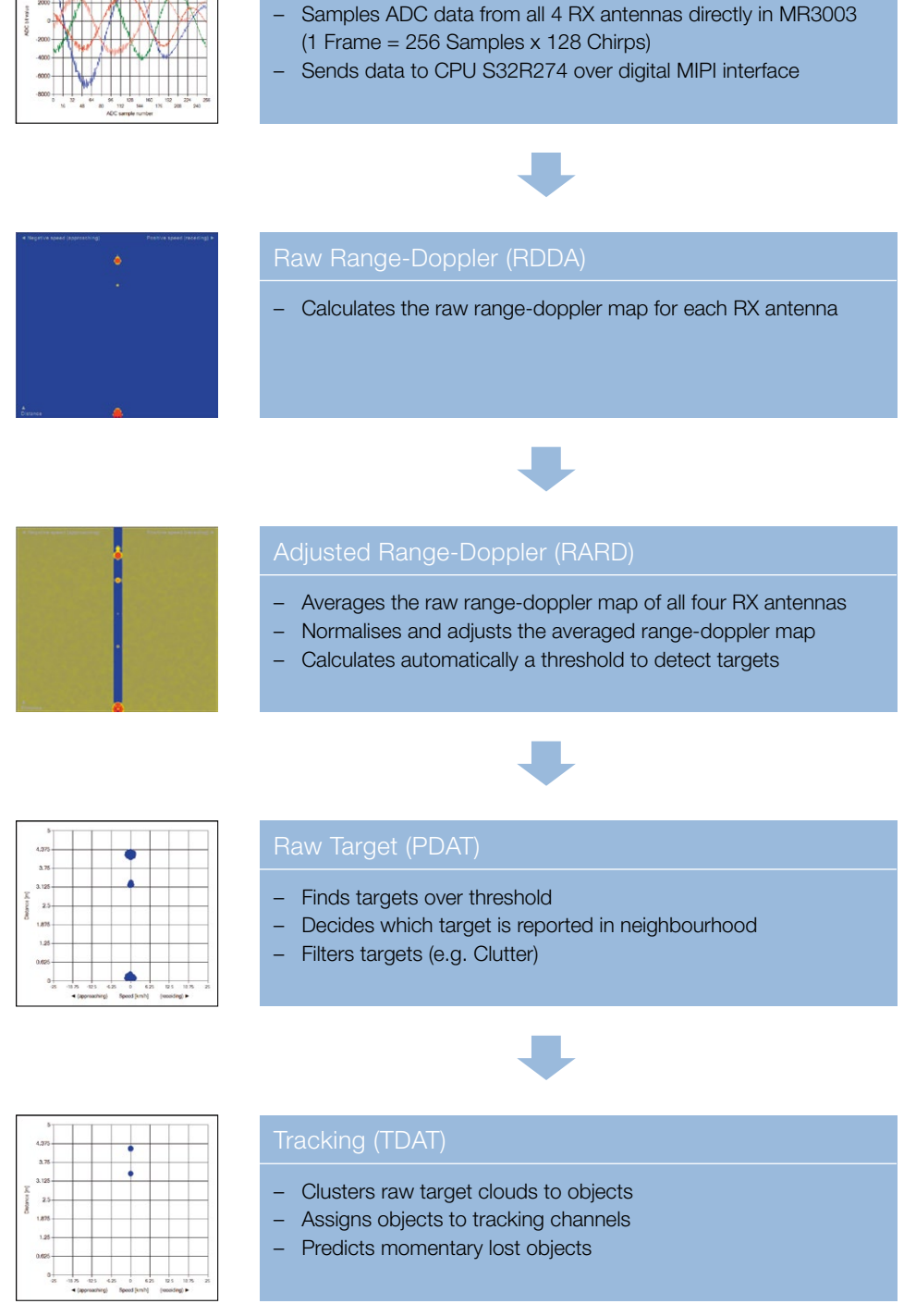

#### Figure 8: Signal processing workflow

## <span id="page-6-0"></span>APPLICATION INFORMATION

The intended use of the MR3003\_RD is evaluation and research. Therefore it is delivered with a powerful GUI.

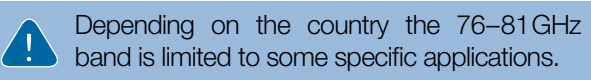

## <span id="page-6-1"></span>[Radar type \(RTYP\)](#page-16-1)

The parameter «Radar type» may be set to «Static» or «Moving» depending on the application.

#### **Static**

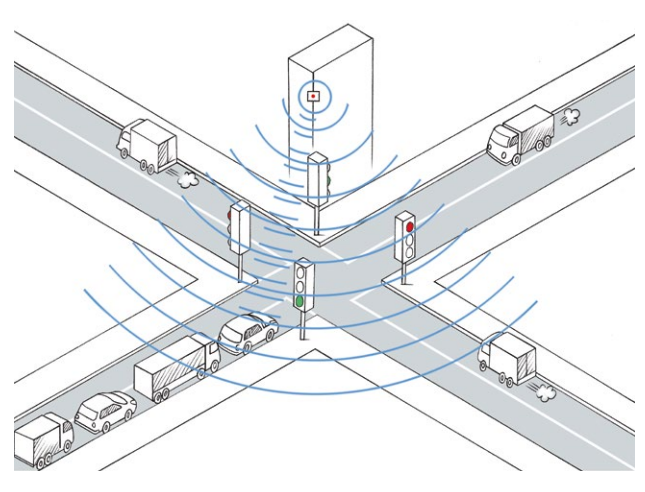

The «Radar type» «Static» is intended for traffic observation. Static objects may be filtered in this mode, which will lead to target lists only containing moving objects, like cars, bicycles and humans.

Possible use in:

- Traffic management systems
- Adaptive street light control
- Vehicle classification
- Speed control
- etc.

#### **Moving**

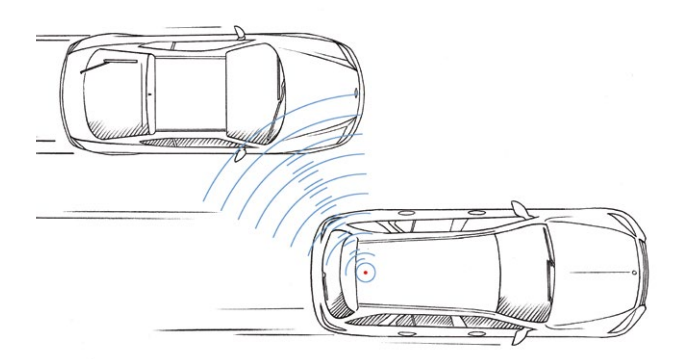

The «Radar type» «Moving» was developed to reduce the number of clutter targets. Due to limited resources in processing, not all detected targets may be

tracked. Therefore a parameterizable clutter filter is included, limiting the clutter to a minimum. This ensures the ability to track the targets of interest.

Based on the MR3003\_RD multiple uses on board may be developed:

- Blind spot detection
- Automatic cruise control
- Break assists
- Collision avoidance for heavy machines
- etc.

### [Speed and Range Settings](#page-16-0)

It's possible to configure the MR3003 radar to a set of different speed and range settings (command [RSSR](#page-16-0)). Depending on the chosen setting the MR3003 chip generates the chirp ramp with the corresponding bandwidth and time.

Range parameter:

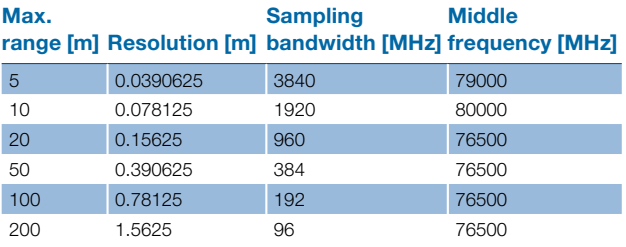

Speed parameter:

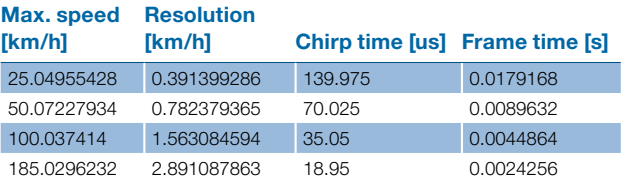

### <span id="page-7-0"></span>Target Detection

With a set of parameters the number of raw targets can be influenced. It can be decided how a peak over threshold is reported. Usually an object results not only as one peak in the range-doppler map but rather as some peaks side by side. With the following parameters a neighbourhood around a peak can be defined in which only the strongest peak is reported as a raw target.

#### <span id="page-7-1"></span>[Range neighbour delta](#page-16-2) (PRND)

The bigger, the less range peaks are seen as raw target. This makes the object in the raw target view appear shorter, as the following comparison shows.

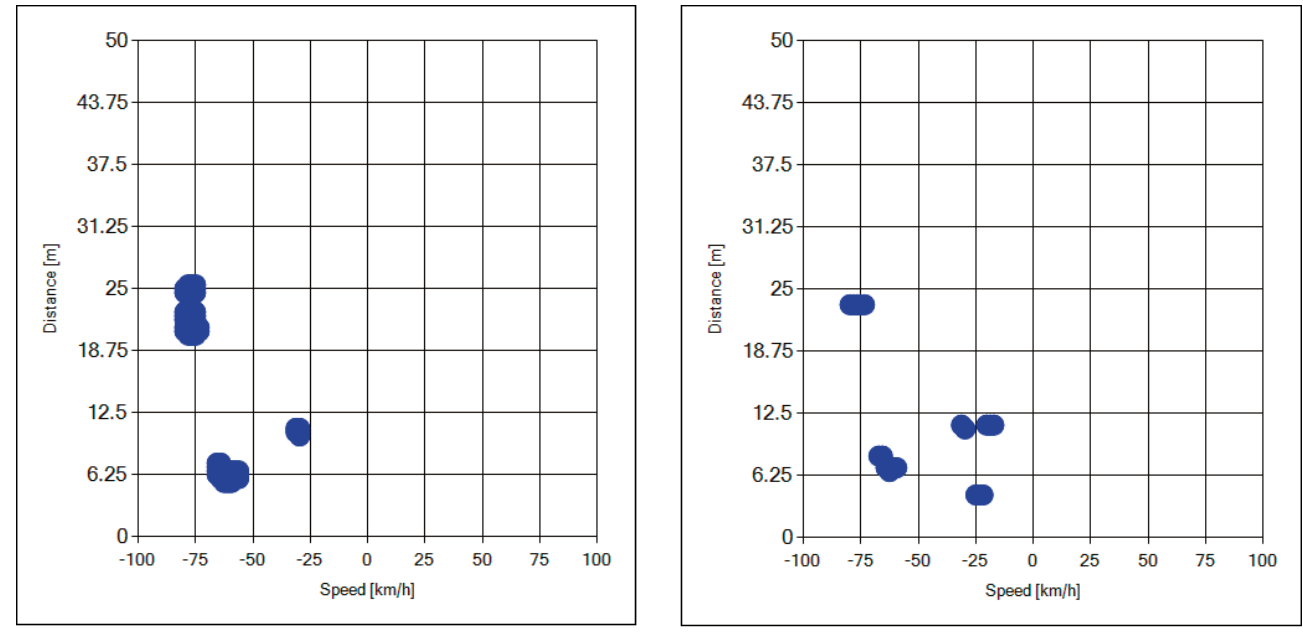

Figure 10: Range neighbour delta = 0 on the left and delta = 5 on the right

#### <span id="page-7-2"></span>[Speed neighbour delta](#page-16-3) (PSND)

The bigger, the less speed peaks are seen as raw target. This makes the object in the raw target view appear slimmer, as the following comparison shows.

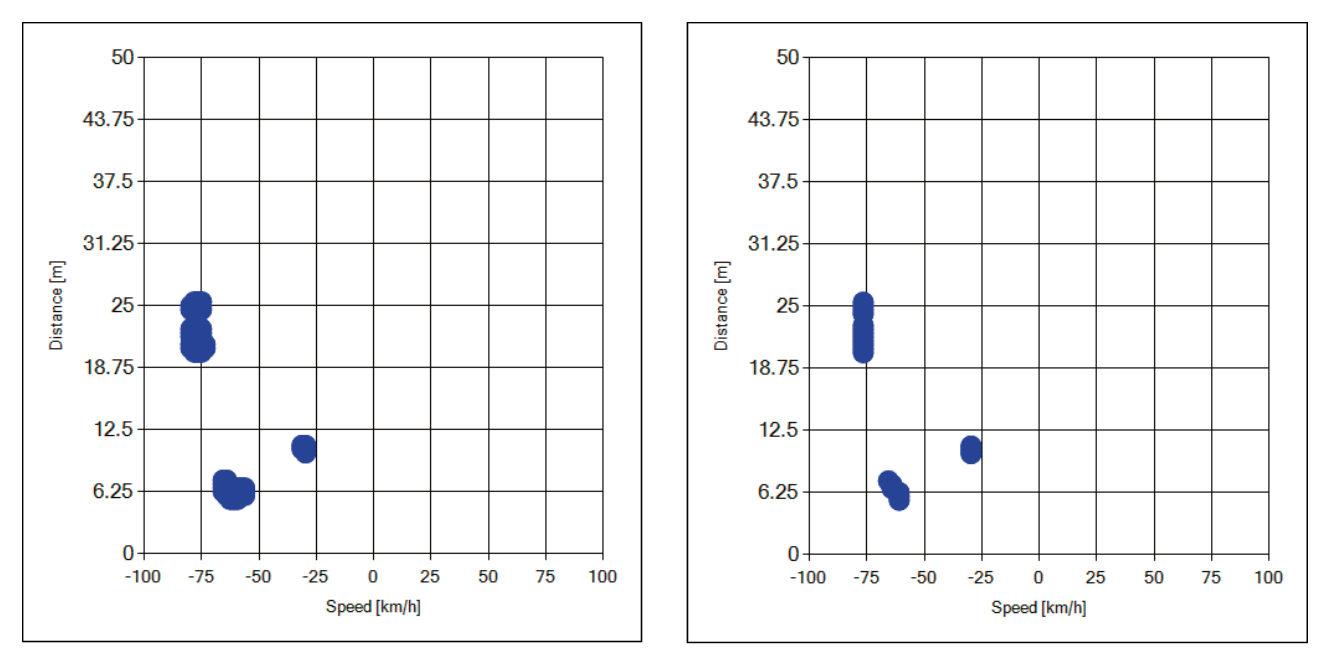

Figure 11: Speed neighbour delta = 0 on the left and delta = 5 on the right

### <span id="page-8-0"></span>Clutter Filter

When the radar is on a moving vehicle  $(RTYP = 0x01)$ all non-moving objects are seen as objects with the same speed as the radar itself. These objects are called «clutter» and want to be filtered in most applications.

#### <span id="page-8-1"></span>[Collision Time](#page-16-4) (PCOT)

Suppress targets too close to react. This also suppresses the clutter of static objects, which characteristically is going towards the point 0,0 of the range-doppler.

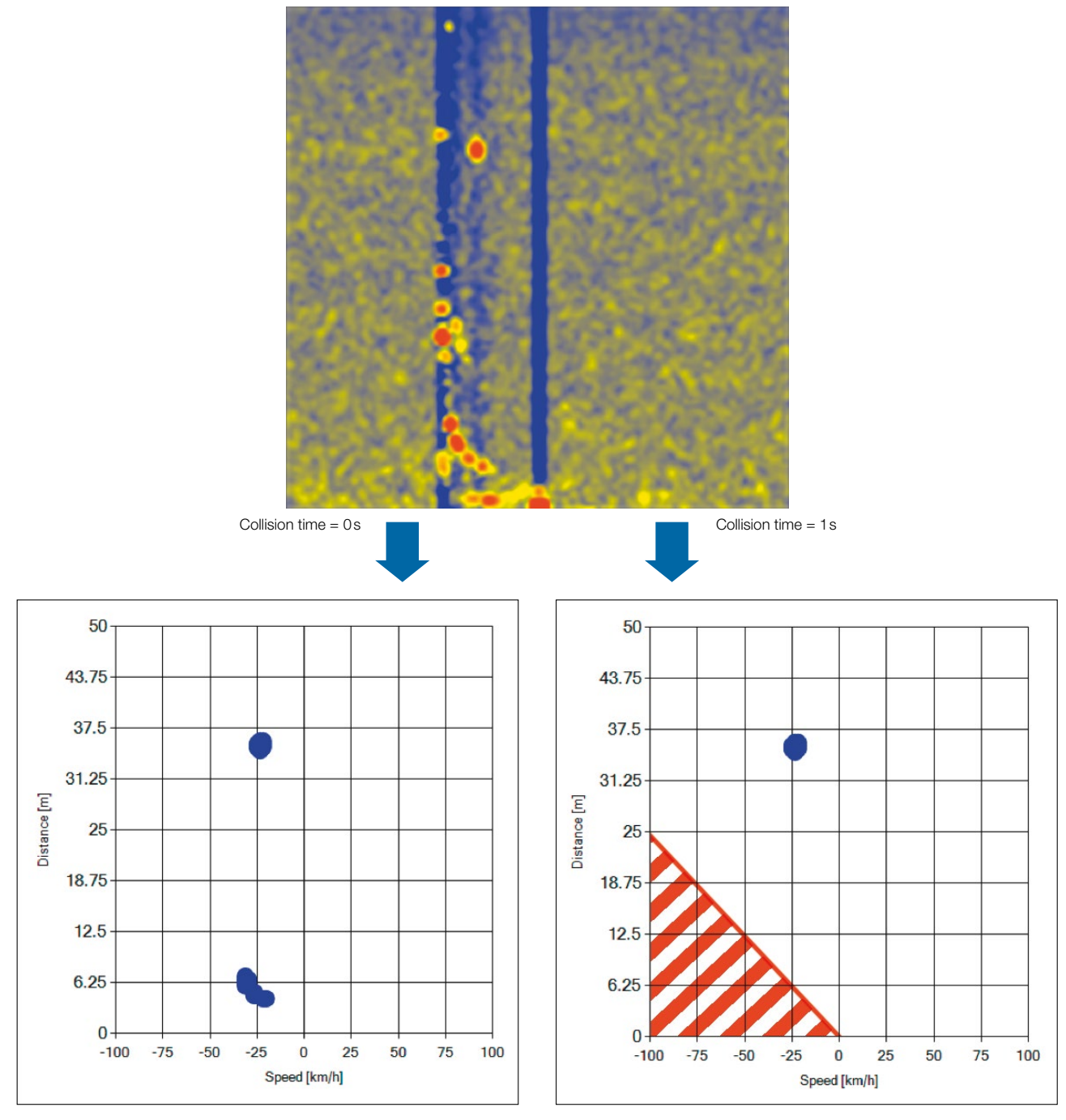

Figure 12: Filter effect of collision time

#### <span id="page-9-1"></span><span id="page-9-0"></span>[Clutter Band Factor](#page-16-5) (CLBF)

The radar estimates his driving speed on the basis of detected clutter. The clutter factor filters targets around the own speed of the radar.

The clutter band speed will be calculated as:

```
C_{BS} = O_S \pm C_{BF} \cdot S_R
```
*CBS → clutter band speed ; O<sup>S</sup> → own speed ; CBF → clutter band factor ; SR → speed resolution*

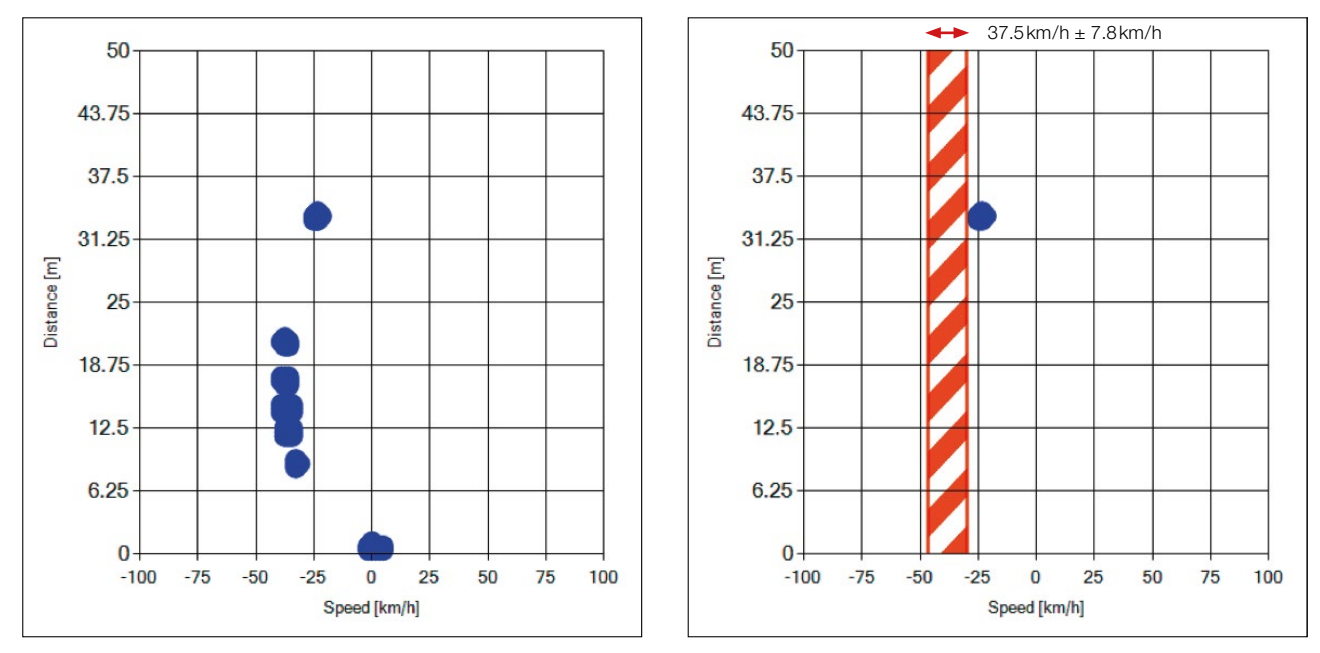

Figure 13: Clutter band factor = 0 on the left and Clutter band factor = 5 on the right

### <span id="page-9-2"></span>[Angle Calibration](#page-16-6) (ACAL)

Due to hardware variances of the MR3003 and the antenna board it is necessary to calibrate the angle. For that purpose a strong target (e.g. a corner reflector) is placed in front of the radar with an angle of zero

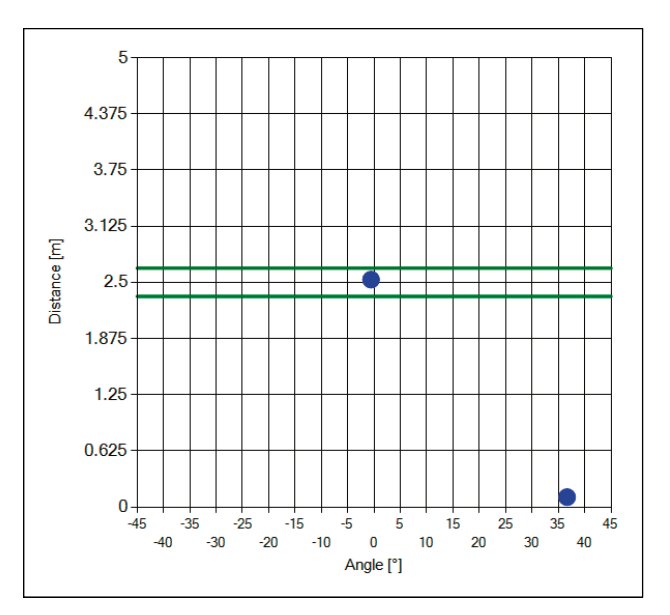

Figure 14: Angle calibration

degree. With this procedure the angle offsets between the four RX antennas will be saved and subtracted henceforward. The devices are shipped with a factory calibrated angle.

### <span id="page-10-0"></span>Interpretation Example

The direct output of the radar processing is the adjusted range-doppler. It is the result of multiple FFT over all ranges and all speeds.

To begin with it needs some time to interpret range-doppler maps correctly. The following example explains a road situation.

In Fig. 15, the range-doppler map on the left side shows the speed and the distance of the objects. Zero speed is placed in the middle of the x-axis. The distance is increasing on the y-axis. Negative speeds (approaching objects) are shown to the left of zero speed and positive speeds (receding objects) are shown to the right of zero speed.

All non-moving objects are visible as clutter. In some applications (e.g. automated cruise control) the clutter do not hold any useful information and must be filtered. The objects of interest are the remaining targets.

In this case there are three cars. The position in the mean range-doppler map and the one in the corresponding video image are connected with the arrows.

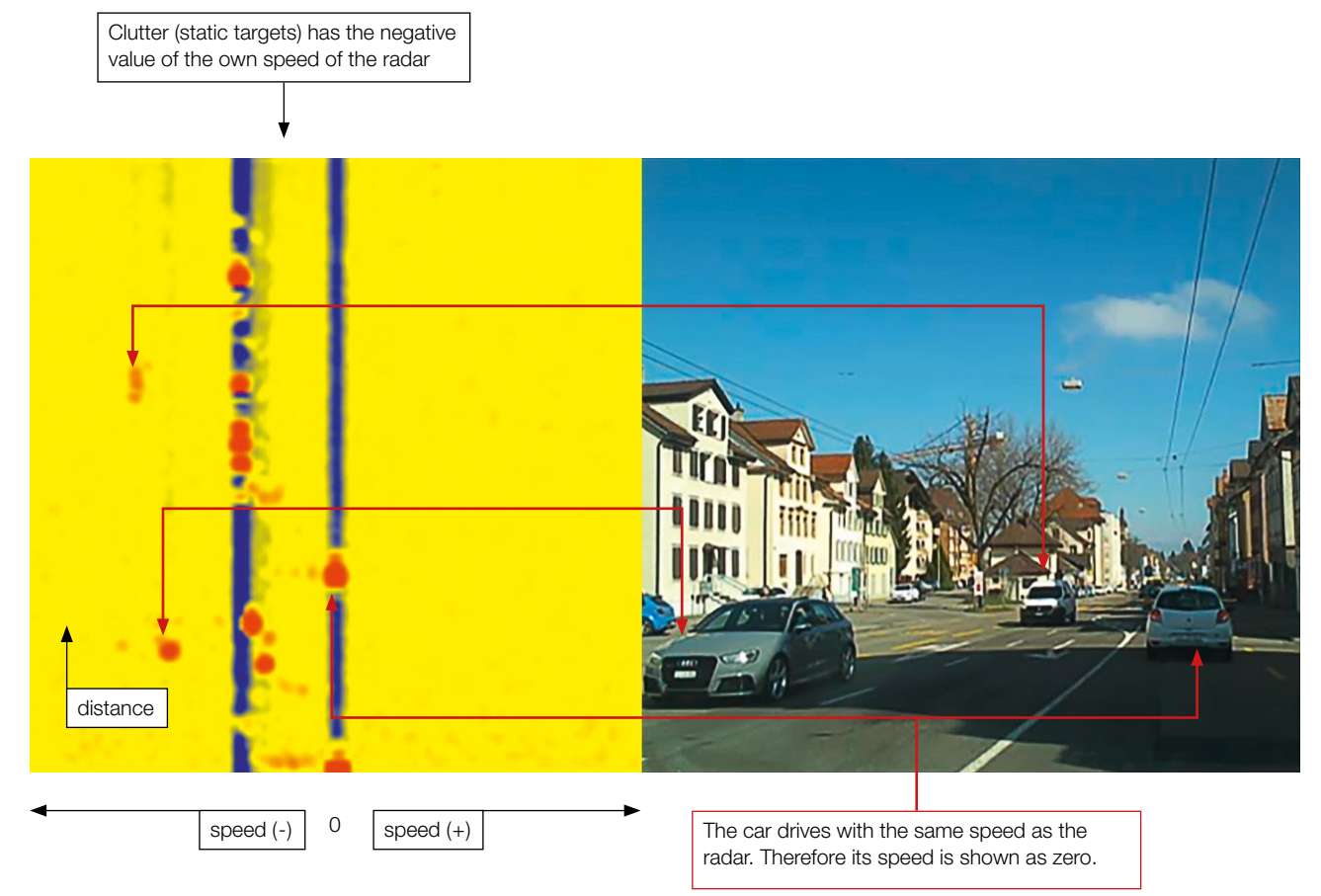

Figure 15: Interpretation example of a road situation

#### Known Issues

#### Issue: Control Panel freezes during driving tests

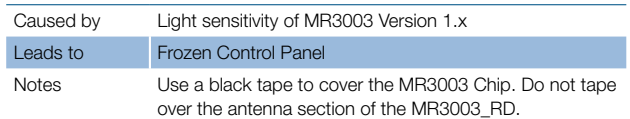

#### Issue: Disturbance of other FMCW radar

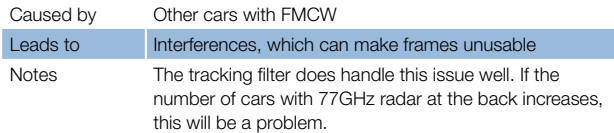

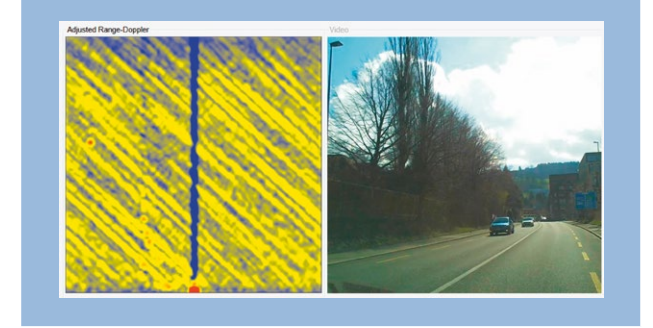

#### Issue: Clutter filter filters targets instead of clutter

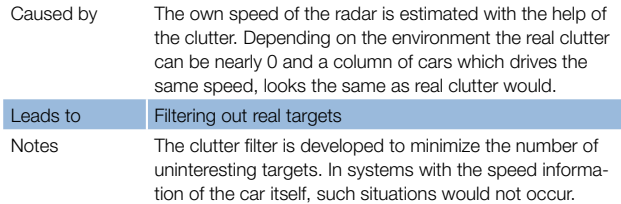

#### Issue: Tracking filter cannot track folded targets

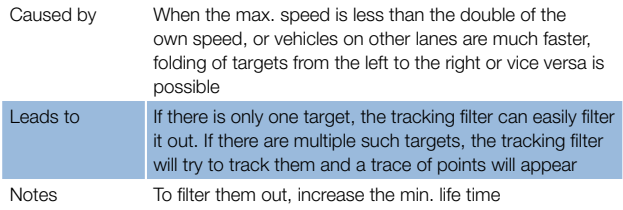

Table 1: Known issues

## <span id="page-12-0"></span>INSTRUCTION SET DESCRIPTION

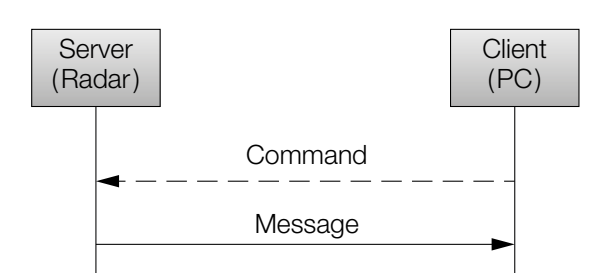

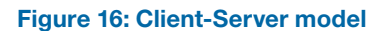

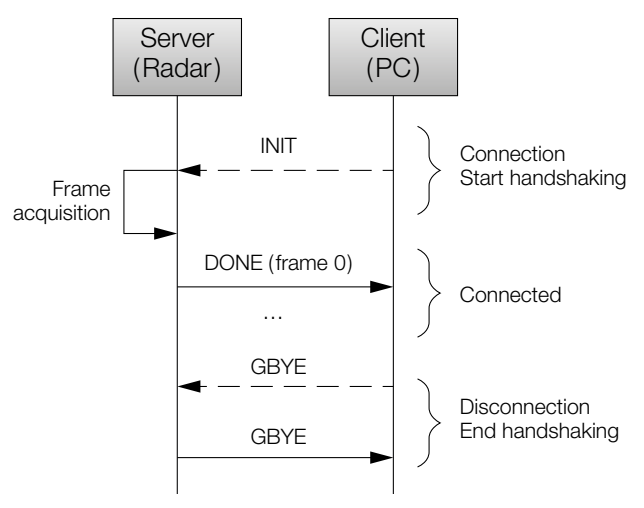

#### Figure 17: Application handshaking

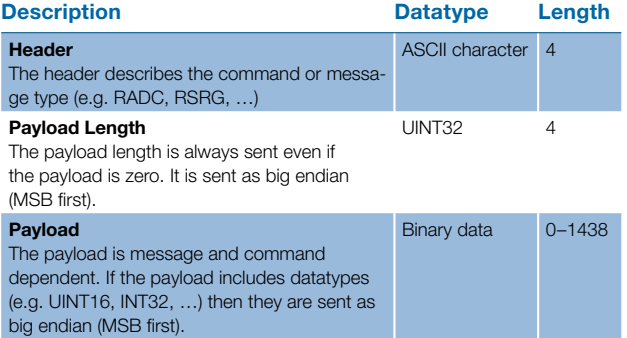

Table 2: Packet format

### Application Layer

#### Client-Server

The communication is based on a client-server model. There are two types of packets transmitted. Commands are sent from client to server and messages are sent from server to client.

#### **Handshaking**

To start and end a communication in the application there is a client/server handshake. The timeline to the left shows this behaviour

### Presentation Layer

All commands and messages sent have the format described in table 2.

<span id="page-13-0"></span>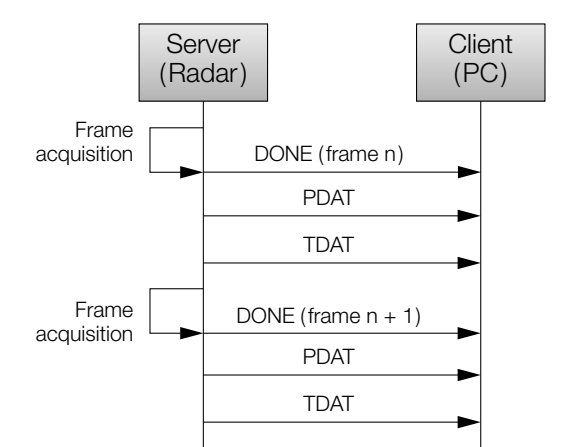

#### Overview Messages and Commands

The server acquires frames in a fixed cycle of 50ms. After every frame cycle it outputs all enabled messages. The messages DONE, PDAT and TDAT are enabled by default.

#### Figure 18: Cyclic message output

#### Header Payload Length Description

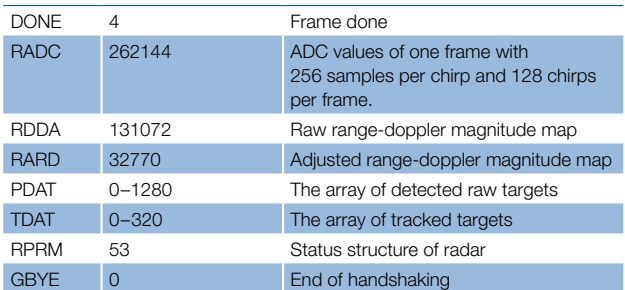

Table 3: Application messages

The table 3 shows the possible messages, see the chapter [Messages](#page-14-6) for details

The table Application commands shows the possible application commands, see the chapter [Commands](#page-16-21) for details.

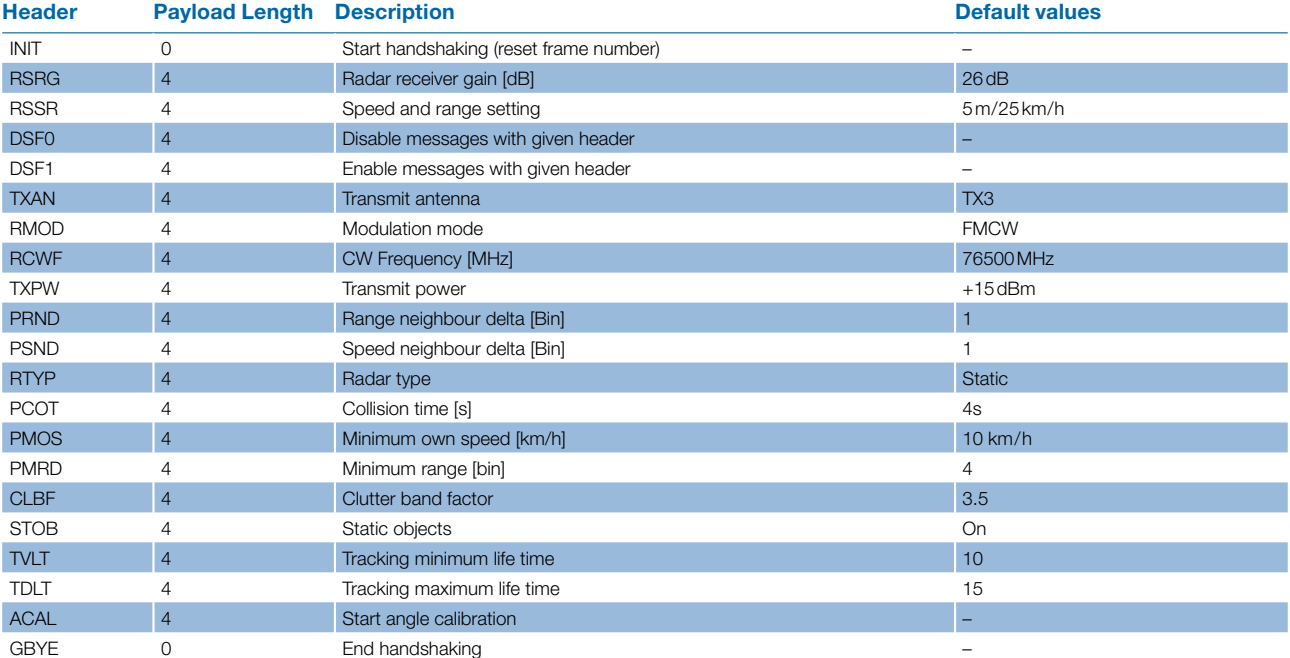

#### Table 4: Application commands

#### <span id="page-14-6"></span>Messages

This chapter provides detailed information about the messages of the MR3003\_RD.

<span id="page-14-5"></span><span id="page-14-4"></span><span id="page-14-3"></span><span id="page-14-2"></span><span id="page-14-1"></span><span id="page-14-0"></span>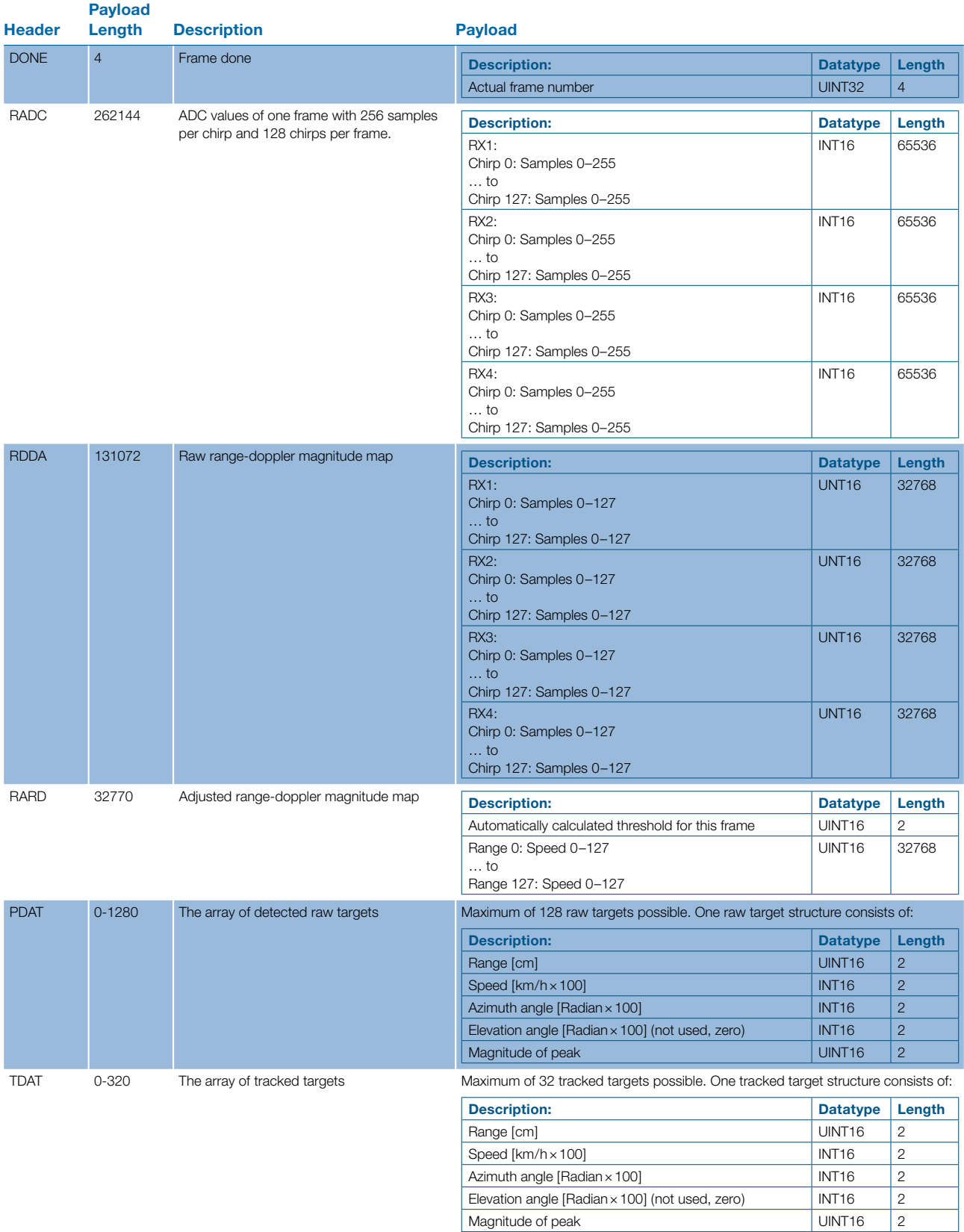

<span id="page-15-0"></span>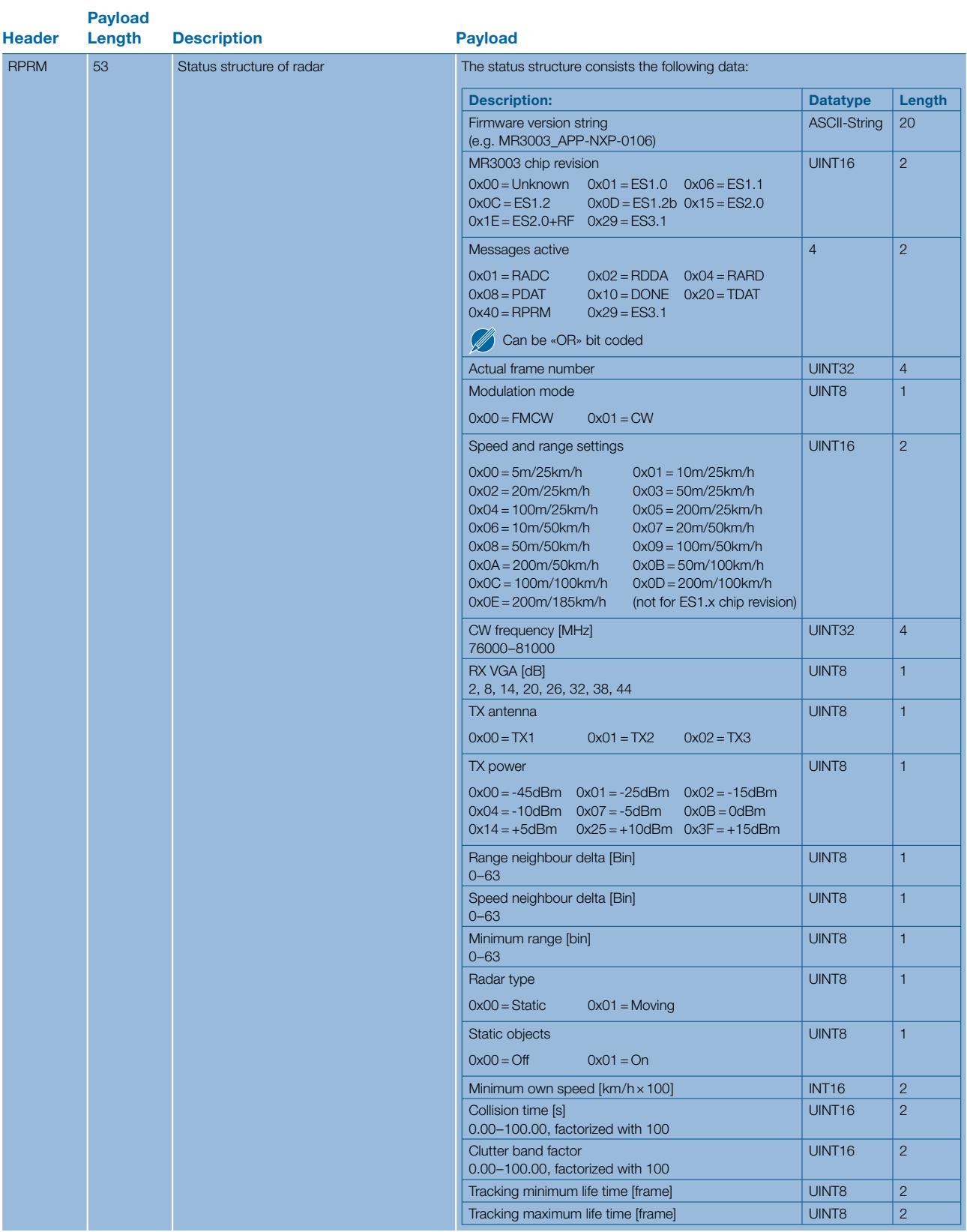

<span id="page-15-1"></span>

GBYE 0 End of handshaking –

Table 5: Application messages

#### <span id="page-16-21"></span>**Commands**

The commands are sent to the radar to set configurations. The payload length may be zero or four bytes. This chapter provides detailed information about the commands of the MR3003\_RD.

<span id="page-16-14"></span><span id="page-16-13"></span><span id="page-16-12"></span><span id="page-16-11"></span><span id="page-16-10"></span><span id="page-16-9"></span><span id="page-16-8"></span><span id="page-16-7"></span><span id="page-16-2"></span><span id="page-16-0"></span>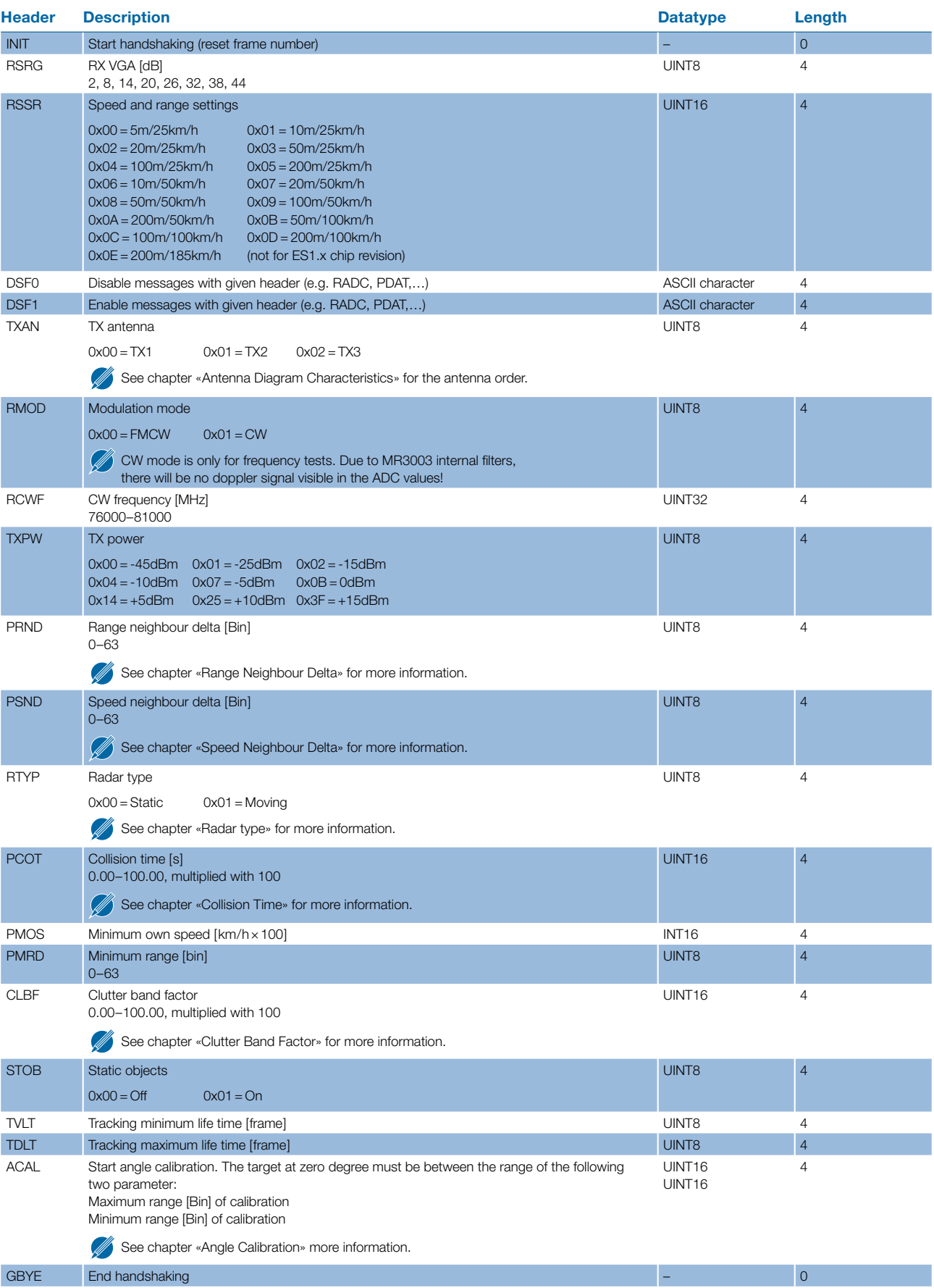

#### <span id="page-16-20"></span><span id="page-16-19"></span><span id="page-16-18"></span><span id="page-16-17"></span><span id="page-16-16"></span><span id="page-16-15"></span><span id="page-16-6"></span><span id="page-16-5"></span><span id="page-16-4"></span><span id="page-16-3"></span><span id="page-16-1"></span>Table 6: Application commands

### <span id="page-17-0"></span>Transport Layer

#### **TCP**

The NXP MR3003 uses the standard TCP/IP communication protocol to transceive data between the control panel and the radar.

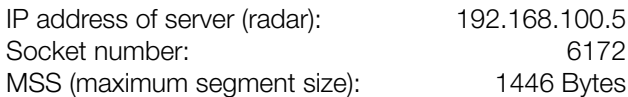

The TCP protocol allows a maximum of 1446 data bytes per frame. If a message or a command includes more than 1446 bytes the packet will be segmented into several frames. Every frame must be acknowledged by the receiver. Therefore, depending on the count of payload and the speed of the client, it is possible that the frame rate will be increased by the server to ensure all data is received by the client.

#### <span id="page-18-0"></span>Boot Loader Frame 4 (8 Byte data)

With the boot loader programmed, it is possible to update the application firmware over Ethernet. After power on, the boot loader starts up. If it receives an INIT command within three seconds it stays in the boot loader code and is ready for firmware update. If no INIT command is received within three seconds it jumps to application code. In TCP mode a connection is only possible after the link LED of the ethernet connector lights up.

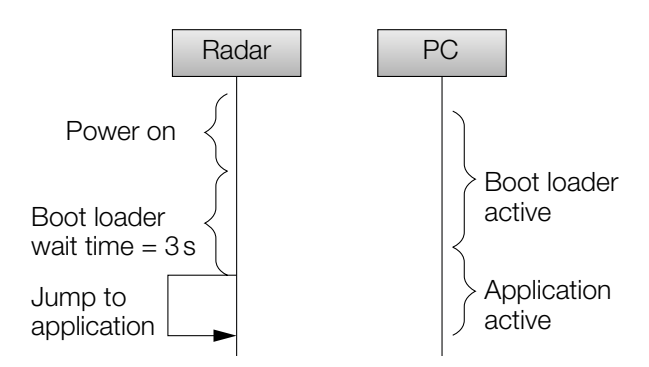

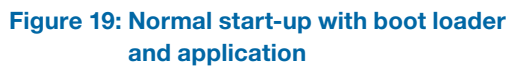

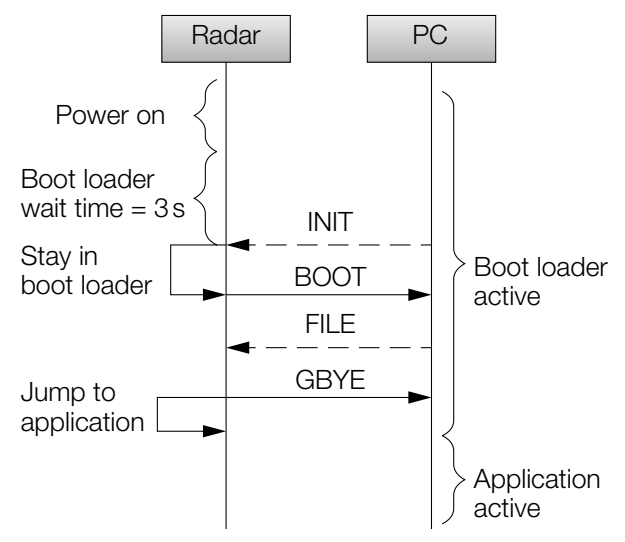

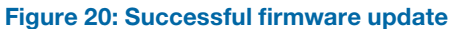

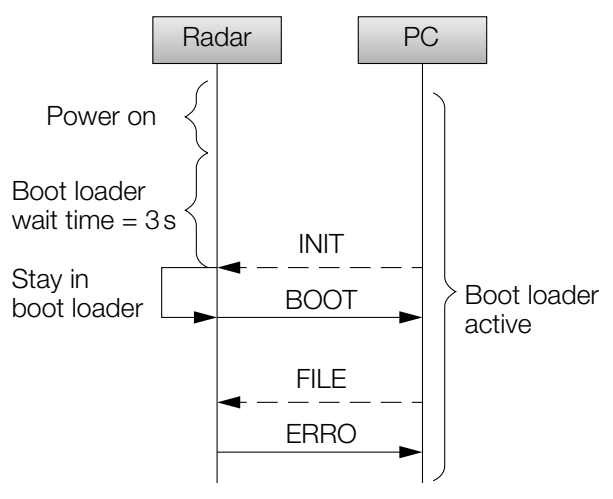

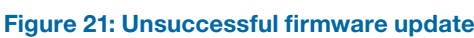

#### **Commands**

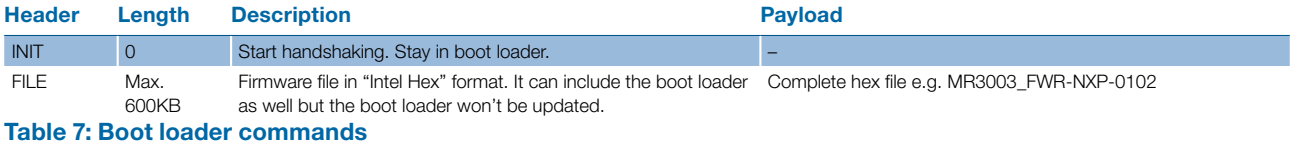

### Messages

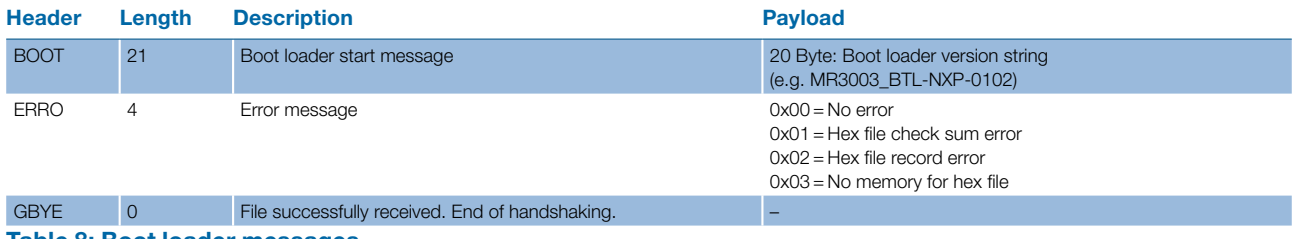

Table 8: Boot loader messages

## OUTLINE DIMENSIONS

<span id="page-19-0"></span>Dieses Dokument ist unser geistiges Eigentum. Es darf ohne unsere ausdrückliche Genehmigung weder kopiert, verwertet, verwertet, noch an Dritte werden. Der verwertet, noch an Dritte werden. Zuwiderhandl

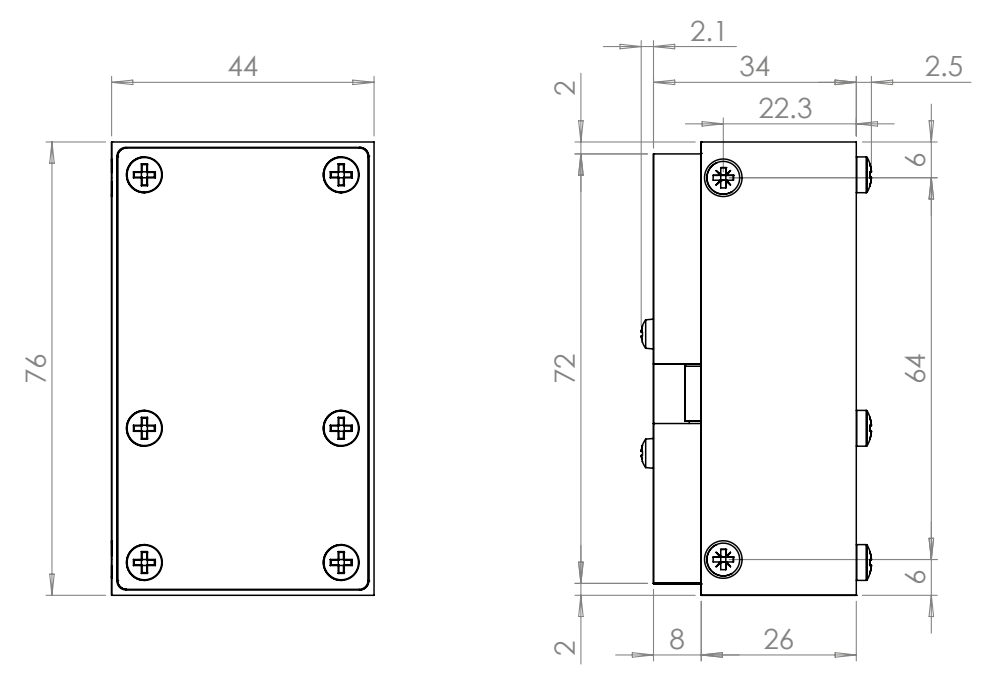

Figure 23: Outline dimensions in milimeter

## ER INFORMATION

The ordering number consists of different parts with the structure below.

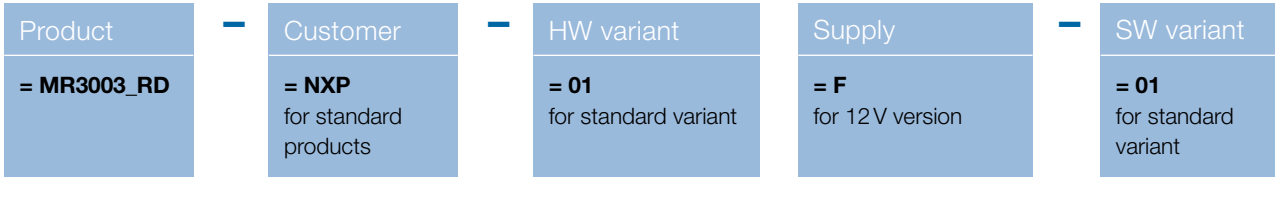

We reserve all rights in this document and its subject matter.

Figure 22: Ordering number structure

Ordering number Description MR3003\_RD-NXP-01F-01 Standard MR3003\_RD evaluation kit

Table 9: Available ordering numbers

## <span id="page-20-0"></span>DELIVERY CONTENT

- MR3003\_RD
- Power supply
- Ethernet cable
- Memory stick containing:
	- Installer for «MR3003 Control Panel»
	- Source code of MR3003\_RD as NXP S32 Studio project
	- Source code of control panel available as Microsoft Visual Studio 2017 project.

## VERSIONING

There are different version descriptions for software and firmware:

MR3003 APP-NXP-01xx.hex  $\rightarrow$  Application firmware

- $MR3003\_BTL-NXP-01xx.$ hex  $\rightarrow$  Bootloader firmware
- -
- MR3003\_FWR-NXP-01xx.hex → Application and bootloader firmware combined
- MR3003 CTP-NXP-01xx.exe  $\rightarrow$  PC control panel software

## REVISION HISTORY

03/2018 – Revision A: Initial Version